## **Understanding the user interface**

The user interface is where you will control your software installation. The MagicDraw window contains the following:

- [Main menu](https://docs.nomagic.com/display/MD190SP3/Main+menu)
- $\bullet$ [Main toolbars](https://docs.nomagic.com/display/MD190SP3/Toolbars)

⊕

- $\bullet$ [Model Browser](https://docs.nomagic.com/display/MD190SP3/Model+Browser)  $\bullet$
- [Diagram toolbars](https://docs.nomagic.com/display/MD190SP3/Toolbars)

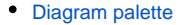

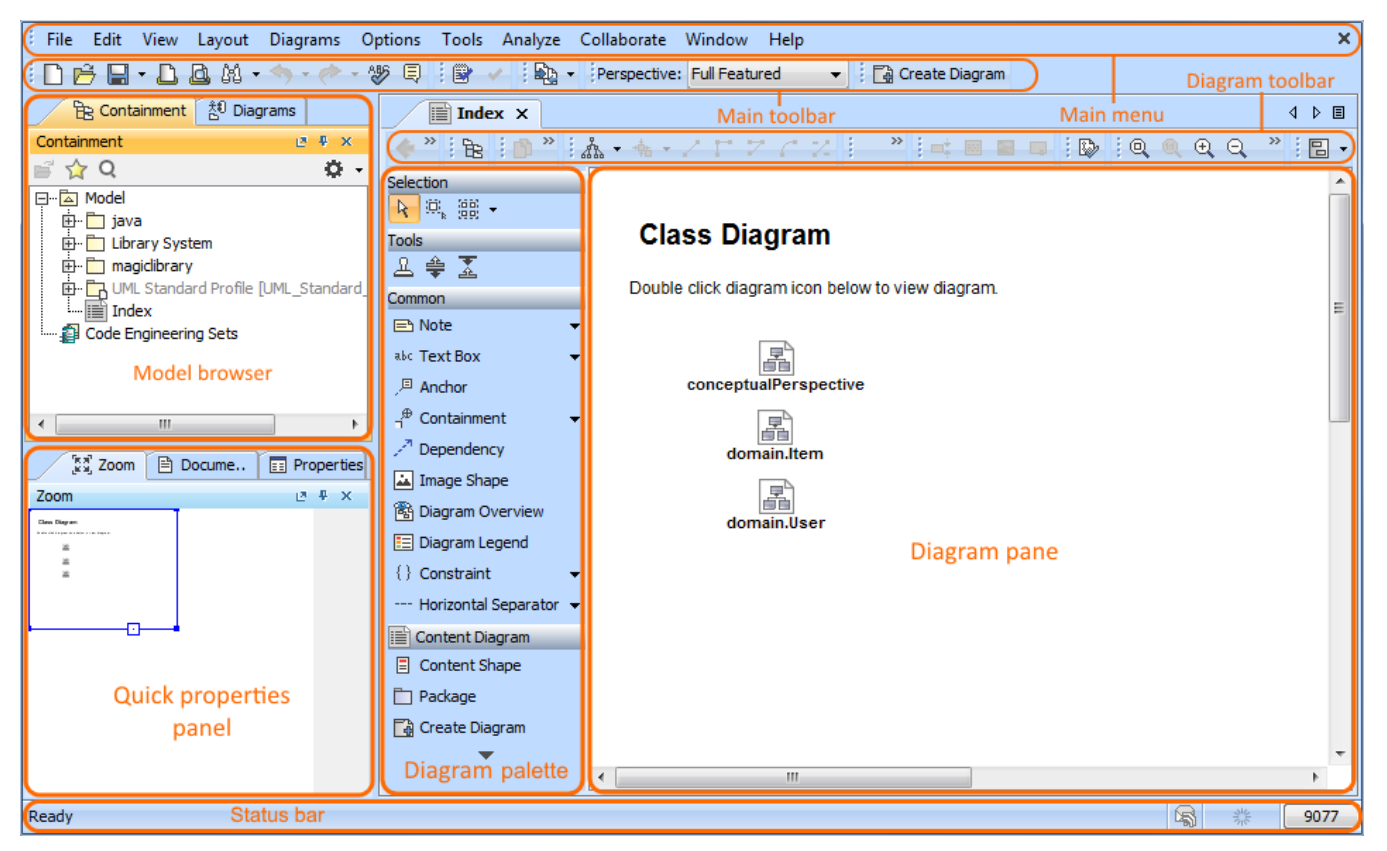

Watch this demo to get familiar with MagicDraw working environment, main concepts and functions.